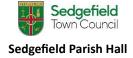

## Fletcher Room Screen

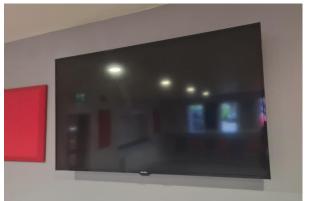

The Fletcher Room screen can be used with compatible devices such as laptops to present or display content, and consoles to play games.

To connect to the Fletcher Room screen, you will need to bring your own HDMI cable.

## **Operating the screen**

The buttons for the screen are on the **right-hand side** of the screen.

- (A) Ensure the switch below the buttons is turned on.
- (B) Press the 'Power' button to turn on the screen.
- Use the 'Source' button to navigate to the appropriate channel. This should be on HDMI as default.
- D Use the volume keys to alter the volume of audio.

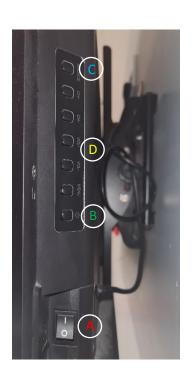

## **Connecting to the screen**

To connect your device to the screen, find the connection points on the **left-hand side** of the screen.

(E) Connect your HDMI cable to the lower connection point.

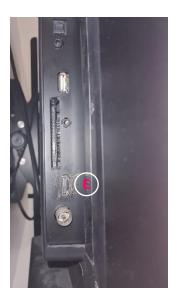